Участнику необходимо войти в Личный кабинет пользователя (Промышленный контур / i.datamark.by), ввести логин и пароль, который направлялся на электронную почту, указанную в заявке на регистрацию в ГИС «Электронный знак»:

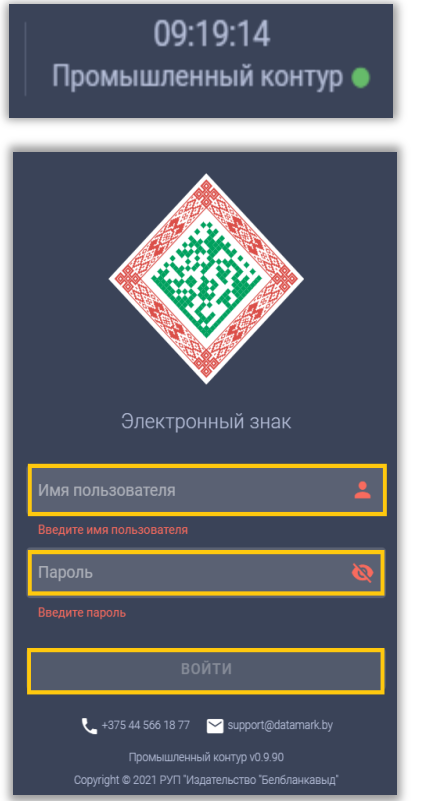

## Шаг 1. В основном меню выбрать пункт «Списание»:

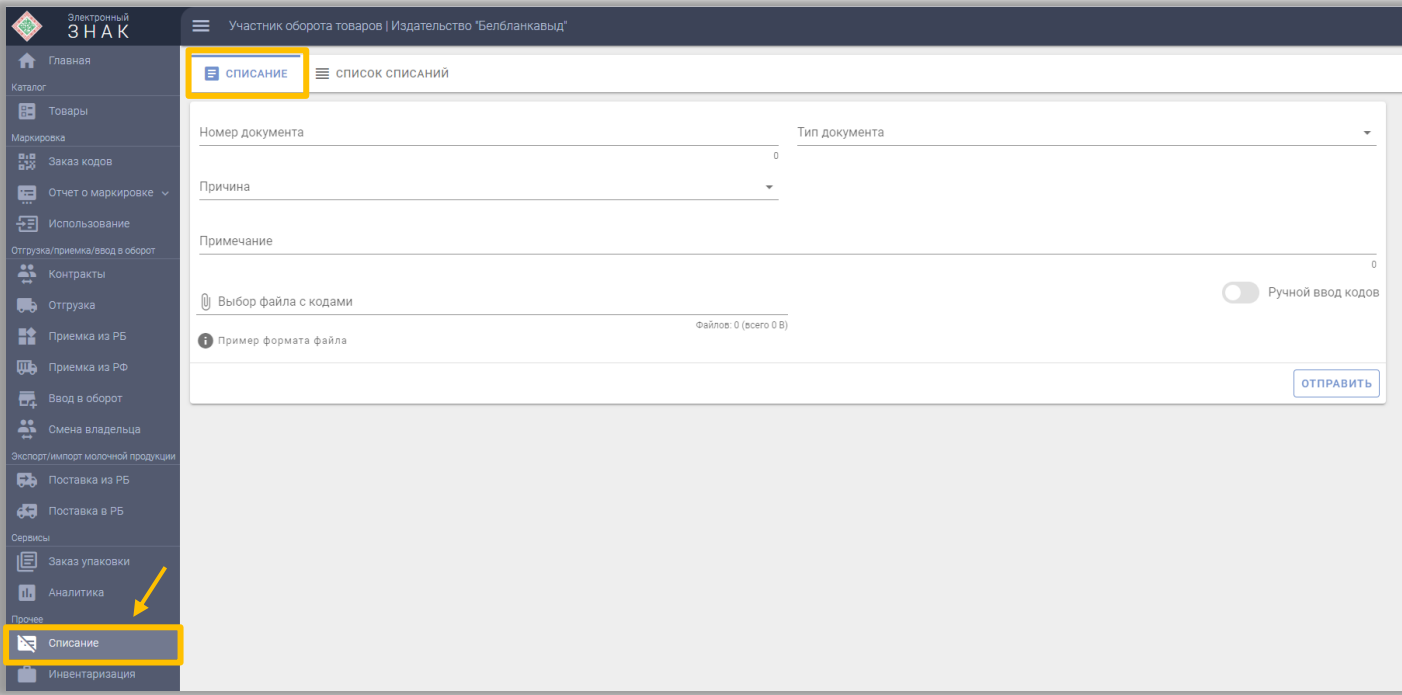

Шаг 2. Необходимо указать запрашиваемые данные:

- номер документа;
- тип документа;

- причину списания (ликвидация, утеря, уничтожение, хищение (в частности, при хищении кодов маркировки указать документ, подтверждающий факт хищения), для производственных нужд, порча, производственный брак, по уведомлению);

- комментарий по данной операции (при необходимости).

Шаг 3. Необходимо подгрузить коды маркировки. Есть два варианта:

**Первый:** прикрепить файл с кодами в формате \*txt. Для этого необходимо нажать на «Выбор файла с кодами (UTF-8)»:

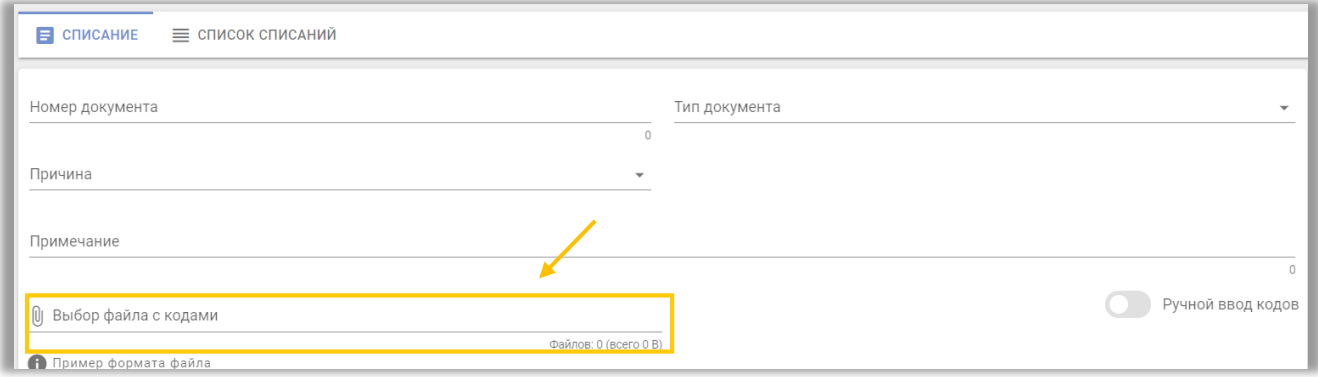

**Второй:** «Ручной ввод». Для этого, необходимо переключиться на режим ручного ввода, нажав соответствующую кнопку. Выбрать режим «Ввод кодов маркировки», просканировать средство идентификации с использованием 2D сканера:

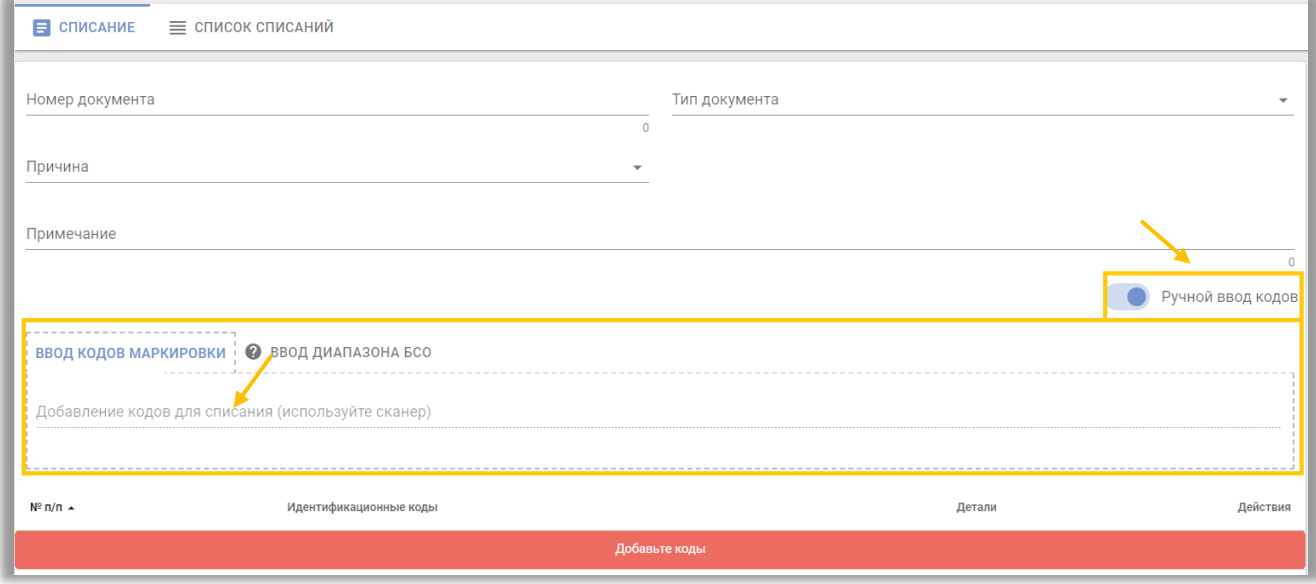

Либо коды маркировки вводятся путём «Копировать-Вставить» из скачанного массива кодов в формате \*txt:

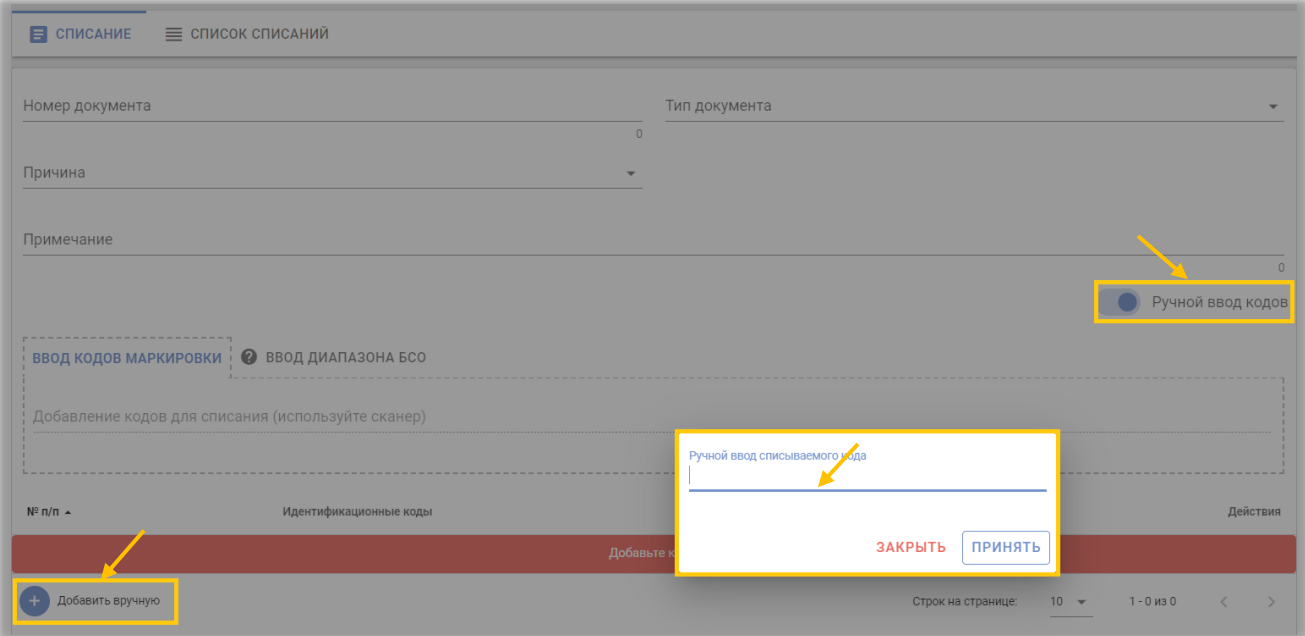

Шаг 4. После ввода всех параметров выполнить действие «ОТПРАВИТЬ»:

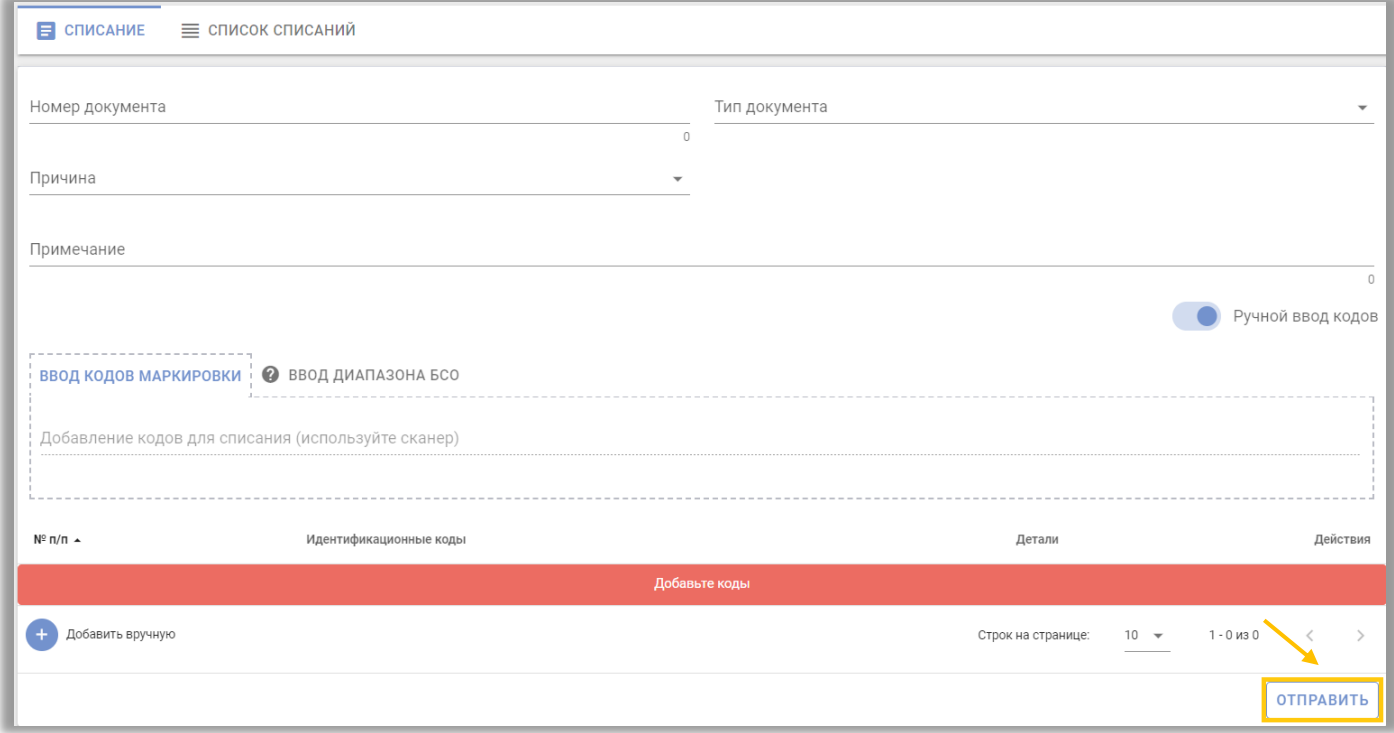

Для списания бланков строгой отчетности выбрать режим «Ввод диапазона БСО», указать вид БСО, подлежащий списанию: защищенный материальный носитель, знак защиты и т.д.

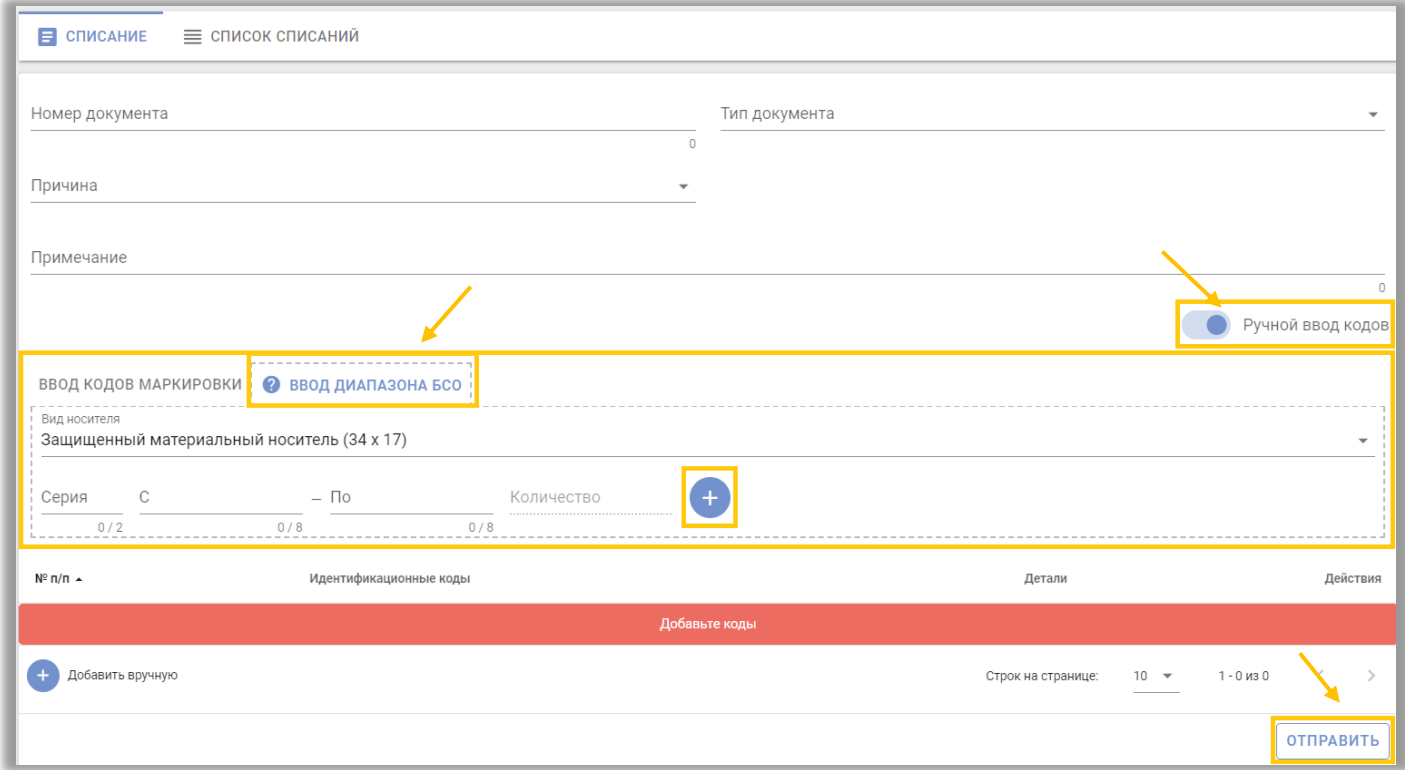

Шаг 5. Просмотреть список всех переданных данных по списанию кодов маркировки или БСО можно во вкладке «Список списаний». С помощью кнопки «Фильтры», расположенной в правом верхнем углу кабинета участника, можно отсортировать список списаний по типу документа:

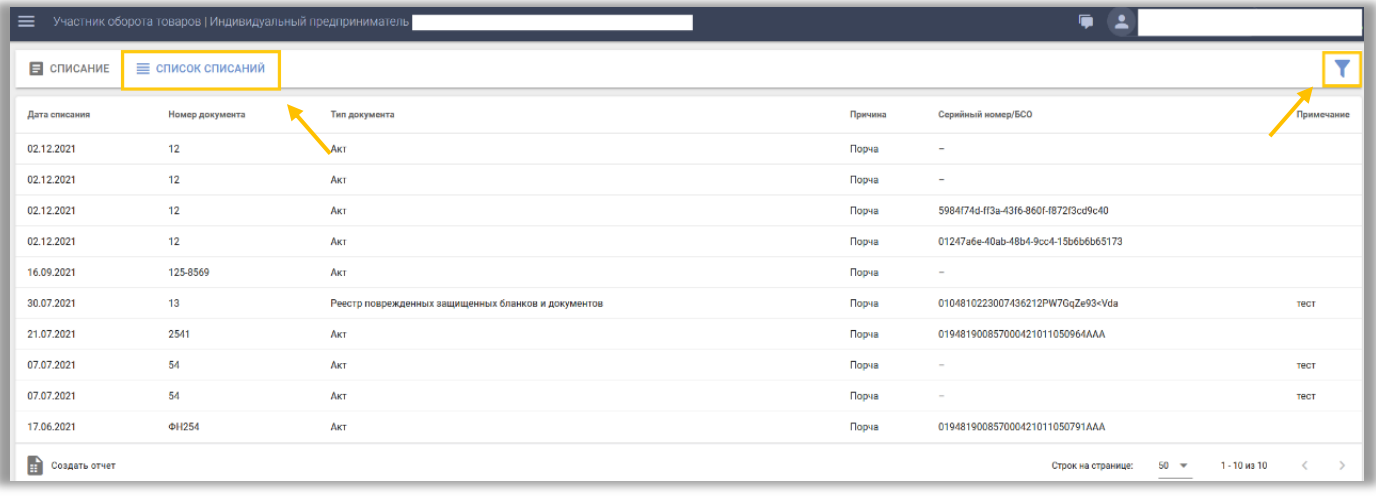

Под списком находится пункт «Создать отчет», после нажатия на который начнется скачивание автоматически сформированного отчета в формате xlsx:

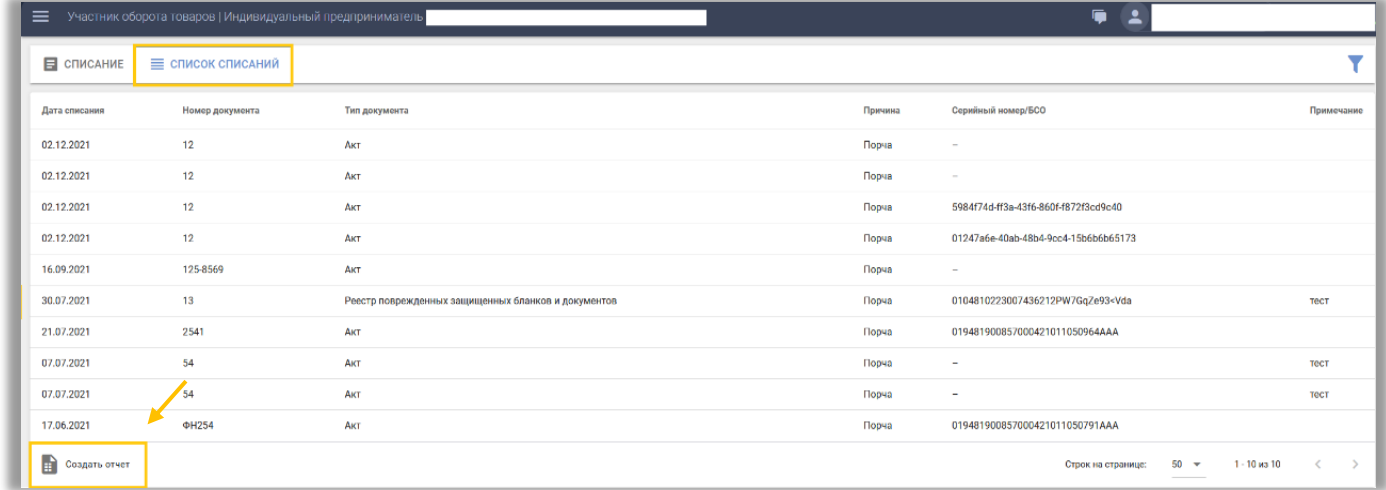

Системой маркировки списанным кодам маркировки или БСО присваивается статус «Списан». Мобильное приложение «Электронный знак» при проверке кода или БСО будет отображать статус «Выведен из оборота».

Обращаем внимание, что переданные в систему маркировки данные изменению или удалению не подлежат.